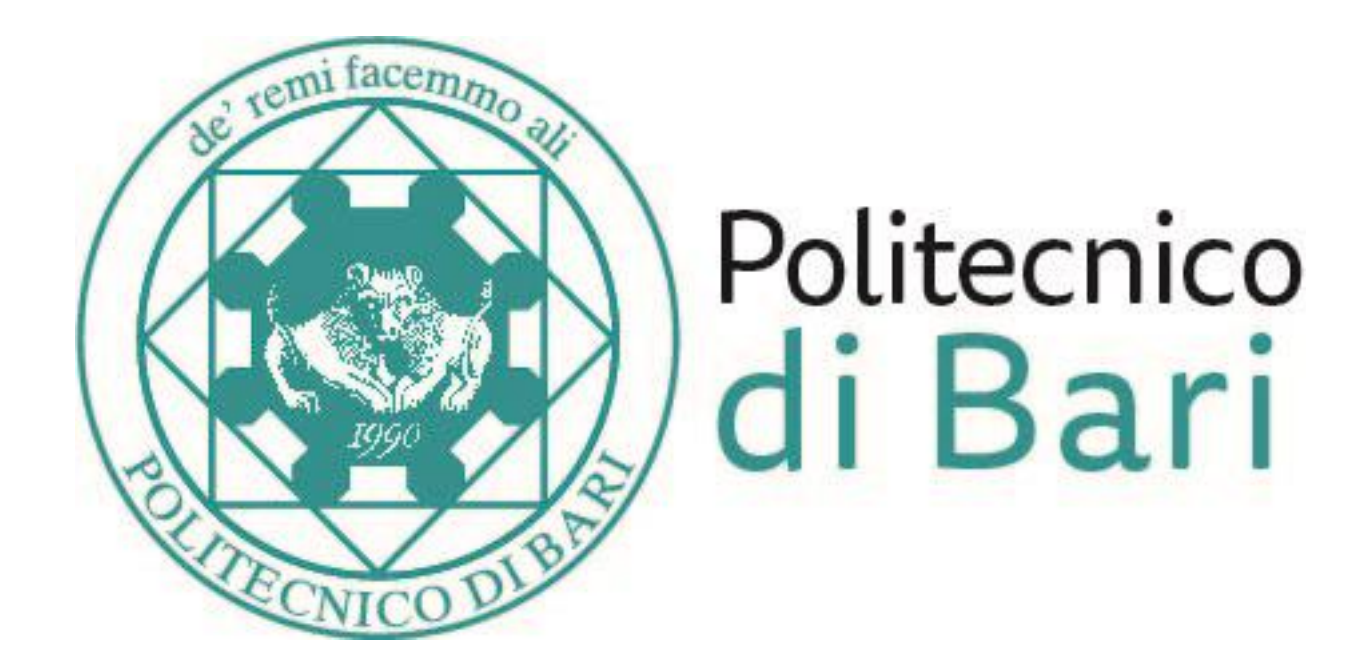

## COME REPERIRE IL NUMERO DI PREMATRICOLA

## Dopo aver effettuato il Login, clicca sull'icona di **Menu** in alto a destra

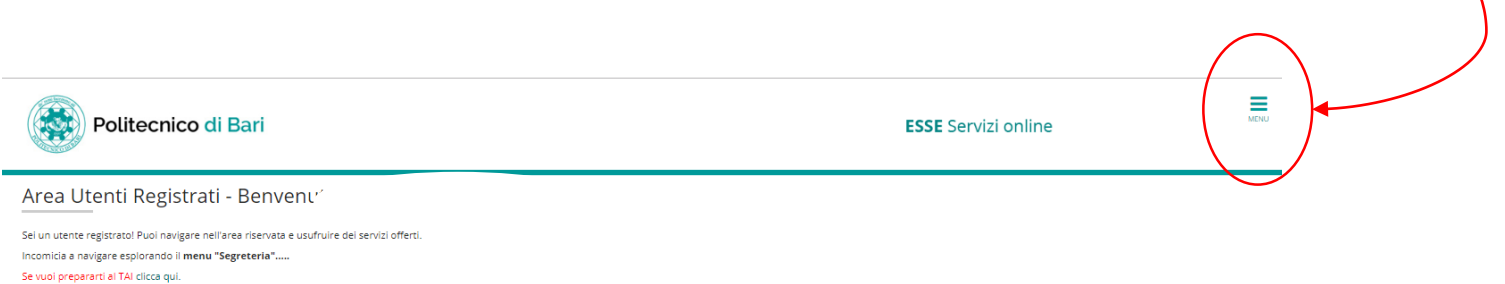

Informativa utilizzo cookie | © CINE

Test di prova per Disegno Industrale clicca qui.

Nel **Menu** a comparsa, seleziona la voce «**Test di Ammissione**»

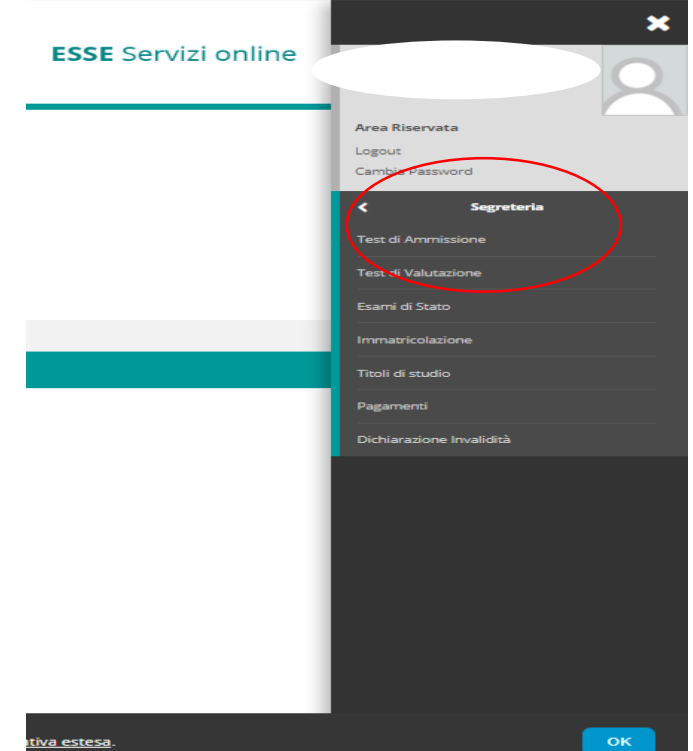

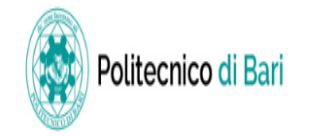

## **ESSE** Servizi online

Ξ

MENU

Informativa utilizzo cookie | © CINECA

## Concorsi di ammissione

In questa pagina vengono riassunte le iscrizioni a Concorsi di ammissione effettuate fino a questo momento. Maggiori dettagli sul concorso sono visualizzabili nel relativo bando pubblicato sul sito del Politecnico di Bari. Clicca sulla descrizione per visualizzare i dettagli di ciascun Concorso di ammissione.

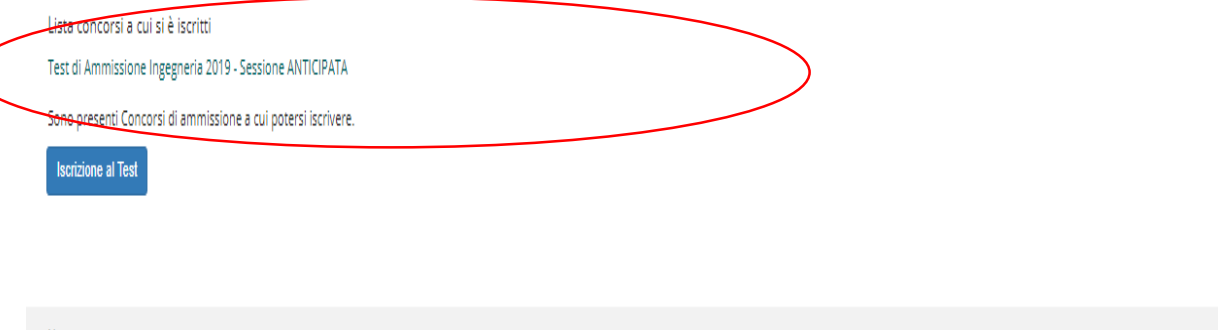

Nella schermata, comparirà l'elenco dei concorsi di ammissione al quale ti sei iscritto. Seleziona il concorso del quale desideri

verificare la prematricola.

Home

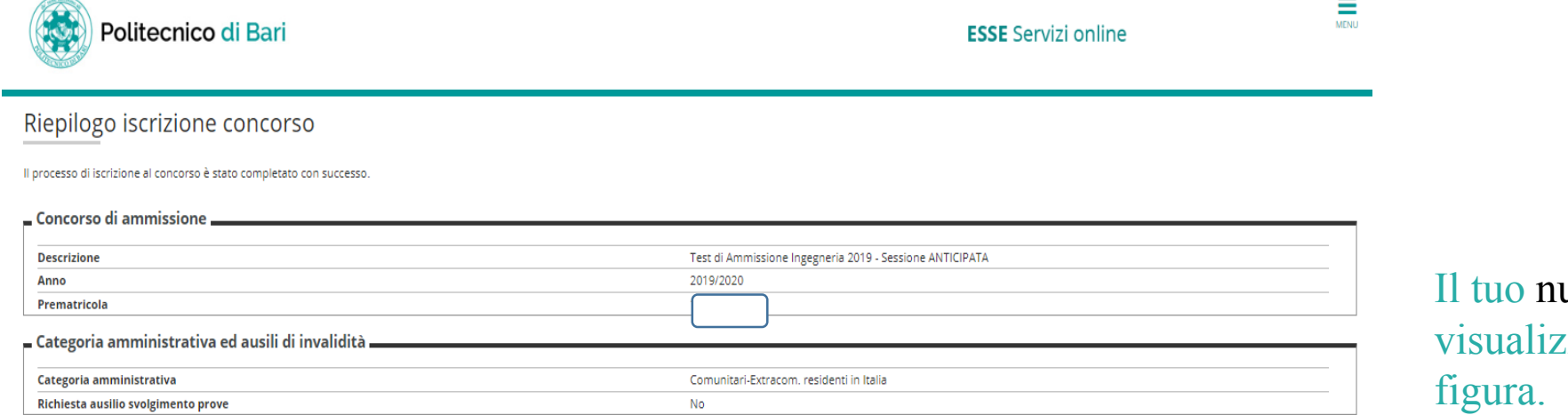

umero di prematricola sarà zzato nella sezione indicata in

Preferenze

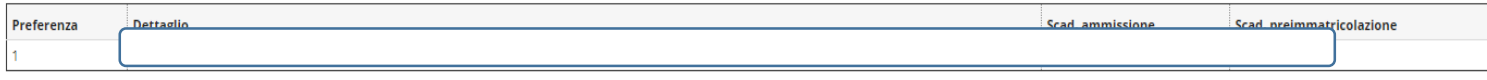

Prove

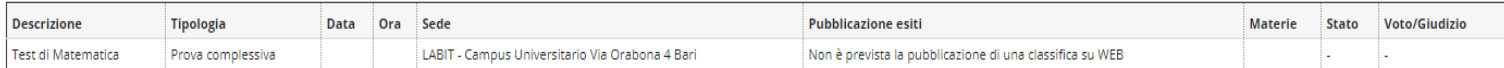

Titoli di valutazione

Non è stato inserito alcun documento e/o titolo di valutazione.

A questo link puoi trovare una simulazione della prova di esame:

· Bando

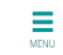

**ESSE** Servizi online